# HOW TO ACCESS EXTRACTIVE COMPANIES' REPORTS ON PAYMENTS TO GOVERNMENTS PUBLISHED UNDER UK LAW

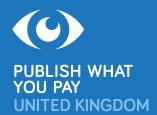

After years of civil society advocacy, more than 90 oil, gas and mining companies incorporated in the United Kingdom, or listed on the London Stock Exchange (LSE) Main Market, now publish their payments to governments reports every year under UK law, country by country and project by project. An additional 40 companies report in other European Union countries, 700 in Canada and 8 in Norway.

Companies covered by UK law that report payments made to governments all over the world include Anglo American, BHP Billiton, BP, China Petroleum & Chemical (Sinopec), Gazprom, Glencore, Lonmin, Lukoil, Premier Oil, Randgold, Rio Tinto, Rosneft, Royal Dutch Shell, Seplat, Soco, Total, Tullow and Vedanta. Payments reports are available for 2015, 2016 and increasingly for 2017.

Payment reporting under UK, European and Canadian laws covers the same main payment types as published under the Extractive Industries Transparency Initiative (EITI)<sup>1</sup> but is more up to date and covers every country where each company operates, not just the 51 EITI member countries.

#### There are two main ways to access extractive company payment data reported under UK law:

- Access reports directly via two official UK websites: one for UK-incorporated companies (see opposite), and the other for companies listed on the LSE Main Market (see page 2).
- 2. Use the Natural Resource Governance Institute's (NRGI) <u>www.resourceprojects.org</u> website (still under development, the site includes company reporting in all EU countries, Canada and Norway, with useful search and filter features: see page 2).

This guide first published June 2018.

### UK-INCORPORATED EXTRACTIVE COMPANIES

UK-incorporated companies file payments reports online with the Companies House Extractives Service: <a href="https://extractives.companieshouse.gov.uk">https://extractives.companieshouse.gov.uk</a>.

- · The website is free to use.
- Enter the company name in the search box to find its reports.
- Tap the spacebar once to see a list of all companies that have reported, with links to their reports.
- Companies report using an XML schema that outputs to four open data CSV files (government payments; government totals; project payments; project totals). Download the ZIP file and open the CSV files to access the data.

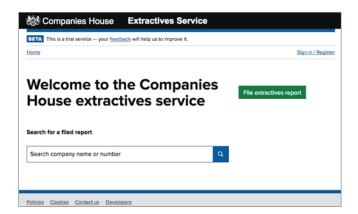

<sup>&</sup>lt;sup>1</sup> https://eiti.org/document/standard

#### EXTRACTIVE COMPANIES LISTED ON THE LSE MAIN MARKET

LSE-listed companies announce or file payments reports online with Morningstar, the UK National Storage Mechanism (NSM):

#### http://www.morningstar.co.uk/uk/NSM

- · The website is free to use.
- The NSM/Morningstar's system changed twice in 2017-18. Not all companies use it correctly, so you may need to run three searches to find all a company's reports. Use the new systems first, especially for more recent reports:
  - (New system (i)) In the "Headline Type" box (left hand side), select "Payments to Government". Enter the company name in the "Company" search box and click "Go". In the results, click the "Headline" column to access the reports.
  - 2. (New system (ii)) In the "Classifications" box, select "1.3 Payments to governments". Then continue as above.
  - 3. (Old system) Enter the company name in the "Company" search box. Search by year and month using the "Effective Date" fields. Click "Go". In the results, use your browser's "Find" function to search for the word "payment" to identify payments to governments reports.
- If a report is in XML format, save the file, then open it in Excel to access the data.
- In 2016-17 under the old system companies mainly published their reports in HTML or PDF format. Some companies only announced on the NSM/Morningstar with a link to the report on their own website. From 2018 onwards, all companies must report in both XML and HTML/ PDF direct to the NSM/Morningstar.
- The NSM/Morningstar currently has no single page view or index showing all company reports.

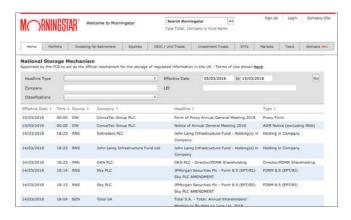

## FIND EXTRACTIVE COMPANY REPORTS AND ACCESS DATA ON WWW.RESOURCEPROJECTS.ORG

NRGI's **www.resourceprojects.org** website aims to scrape, clean and standardise data from every mandatory report released anywhere in the world. The site currently holds data from reports by more than 580 companies disclosed in 17 jurisdictions, with new reports added regularly.<sup>2</sup>

- · The website is free to use.
- The data are available via three interfaces, each with a searchable table (and two with interactive visualisations): PROJECT PAYMENTS (listed by project name); GOVT AGENCIES PAYMENTS (listed by govt agency name, in company name alphabetical order); and SOURCES (listed by company).<sup>3</sup>
- To find which companies have reported making payments in a specific country:
  - Go to GOVT AGENCIES PAYMENTS: www.resourceprojects.org/entities.
  - Click on DATA, then on ("Filters") and enter or select "Agency Country".
  - Reporting companies are listed in the second column.
  - Click on to download and access data in Excel, HTML or PDF.

To discuss which companies have reported online in the UK their payments made in any particular country or world region, and for further information about any of the above, please contact Miles Litvinoff, Coordinator, PWYP UK: mlitvinoff@pwypuk.org.

<sup>&</sup>lt;sup>3</sup> You can search PROJECT PAYMENTS and GOVT AGENCIES PAYMENTS by project name or govt agency name, fiscal year end, project country or agency country, reporting company, payment type and reporting jurisdiction. The SOURCES data are searchable by reporting jurisdiction and reporting company.

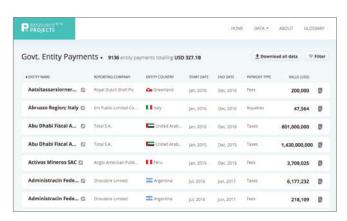

 $<sup>^{\</sup>rm 2}$  NRGI aims to reach full coverage of every mandatory report during 2018.